# <span id="page-0-0"></span>**TETRAcontrol**  TETRA-Funkgeräte Steuerung

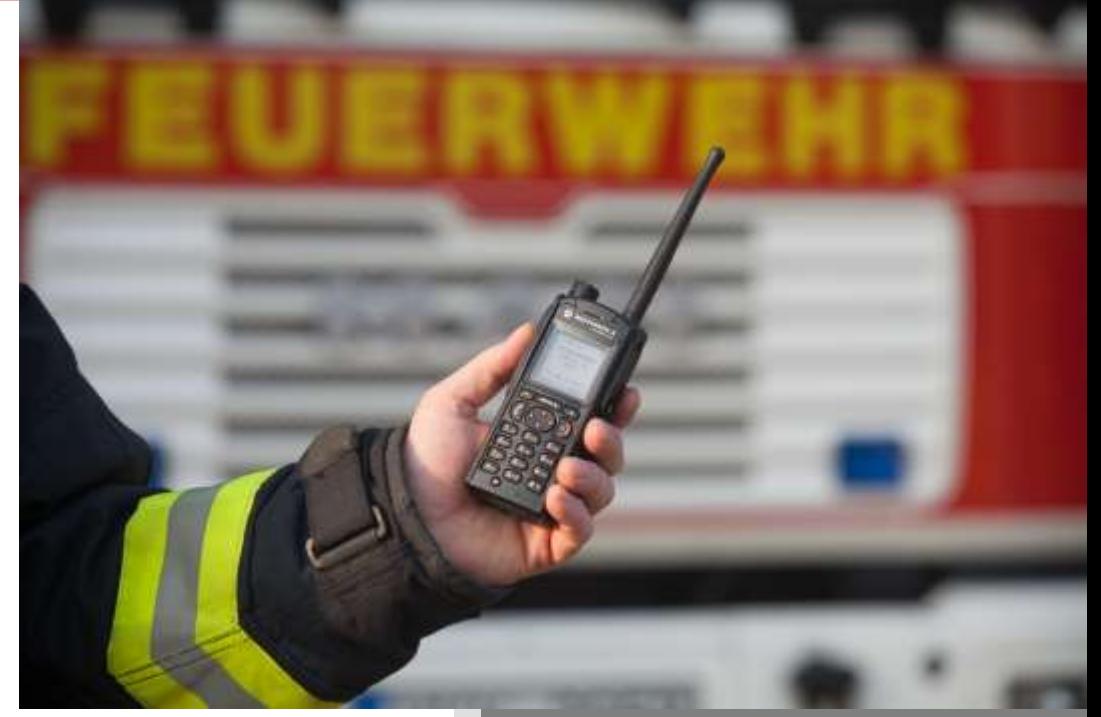

# Funktionen / Lizenzoptionen / Preise

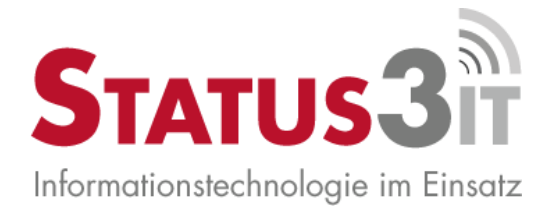

**Status 3 IT GmbH**

**06/2023**

**Version 5.1**

#### Inhalt

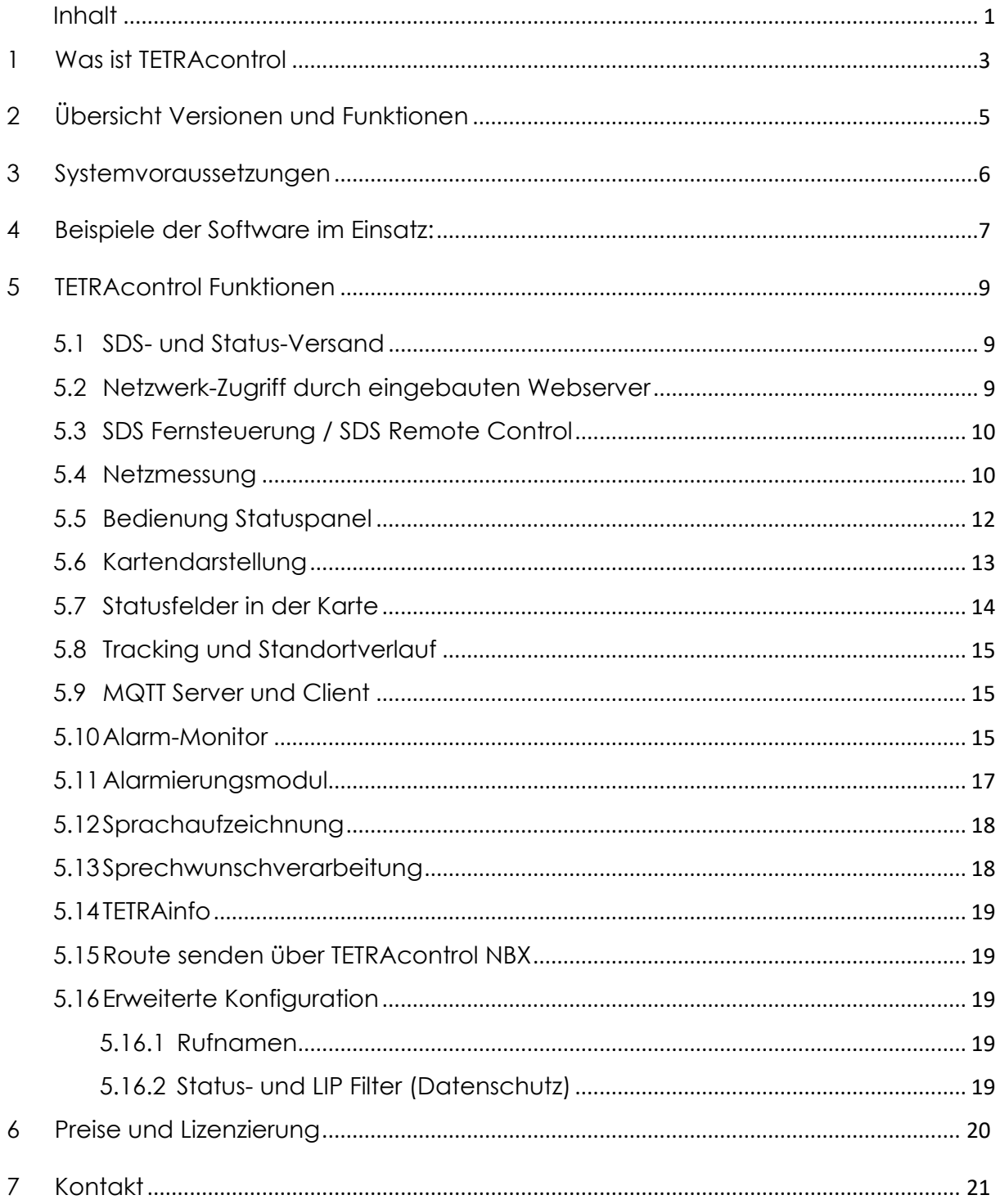

# <span id="page-2-0"></span>**1 Was ist TETRAcontrol**

TETRAcontrol ist eine Windows-Software, mit der sich die gängigen TETRA Funkgeräte der Hersteller Motorola und Sepura sowie Airbus P8GR über die PC-Schnittstelle (PEI) ansteuern und auslesen lassen. Bis zu sechs Funkgeräte können gleichzeitig von einem PC aus gesteuert werden.

TETRAcontrol ist dafür gedacht auf einem Einsatzleitwagen (ELW1 oder ELW2) oder in einer Funkzentrale eingesetzt zu werden. Allerdings kann die Software überall eingesetzt werden, wo ein kompatibles Funkgerät vorhanden ist, auch an HRTs. In Fällen, wo mehrere Funkkreise (Gruppen) geschaltet sind, hilft die Software den Überblick über die Kommunikation zu behalten. Leitstellen und IuK-Einheiten setzen TETRAcontrol zur Statusanzeige, TETRA Alarmierung und zur Fernsteuerung von Endgeräten ein.

TETRAcontrol wird in mehreren Versionen (Lizenzoptionen) angeboten.

#### **Die Version TETRAcontrol (Version 5.1) verfügt über folgende Basisfunktionen:**

- Auslesen der TMO/DMO Gruppen (Telefonbuch)
- Anzeige laufender Gespräche (ISSI, OPTA, Dauer)
- Umschalten zwischen den Gruppen und DMO/TMO, DMO-Repeater **Schaltung**
- Einstellung und Anzeigen von Scan Gruppen
- Aufbauen und Trennen von Einzelrufen
- Senden und Empfangen von Text-SDS auch direkt aus der Kartendarstellung
- Senden und Empfangen von verketteten SDS
- Senden und Empfangen von Statusmeldungen
- Senden und Empfangen von RMS (Radio Messaging System)
- Anzeige von Gerätedaten (Hersteller, Modell, Software Version, ISSI, OPTA)
- Kartenmodul zur georeferenzierten Darstellung von GPS Positionen und Status
- Grafische Notrufdarstellung
- Status- und Notrufanzeige in Listenform
- Abfrage der Position anderer Geräte (LIP)
- Lautstärkeregelung
- Anzeige der Empfangsstärke (TMO)
- Verwendung temporärer Rufnamen
- Protokollierung der Status- und Gesprächsdaten in CSV-Dateien
- Datenschutz-Konforme Filterung von Status und LIP Meldungen
- Lesen und Schreiben der Adressbücher (nur Motorola)
- Sprachausgabe von eingehenden Status und SDS

#### **In der PRO Version werden zusätzlich noch folgende Funktionen bereitgestellt:**

- Live-Übertragung der Rufnamen und SDS/Status in das lokale Netz
- Netzmessung, Empfangsstärke umliegender Funkzellen
- SDS Fernsteuerung anderer Geräte (Motorola)
- Sprechtastensteuerung (PTT)
- Eingebauter Webserver (HTTP+HTTPS) für Browser-Darstellung der Daten sowie Fernzugriff und Fernsteuerung der Geräte (Client-Server-Betrieb)
- Schnittstelle zu externen Diensten (SDS/Status/GPS)
- Status-Panel zur Anzeige von Fahrzeug- bzw. Gerätestatus (max. 25)
- Online-Adresssuche und Versenden von Navigationsdaten per SDS

Zusätzlich gibt es die **Versionen Leitstelle, Leitstelle Plus und Leitstelle Pro** die für Leitstellen und Einsatzzentralen gedacht sind. Diese verfügen über einen erweiterten Funktionsumfang, u. a.:

- Alarmierungsmodul zur komfortablen Auslösung von TETRA Alarmierungen<br>- Audio-Aufzeichnung eingehender Gespräche (Kurzzeitdokumentation)
- Audio-Aufzeichnung eingehender Gespräche (Kurzzeitdokumentation)
- Quittierung von Statusmeldungen
- LIP Fernkonfiguration (setzen/löschen von LIP-Triggern auf Endgeräten)
- Aktionsverarbeitung (Aktionen aufgrund eingehender SDS/Status auslösen)
- Modul zur Sprechwunschverarbeitung
- Erweitertes Statuspanel

# **2 Übersicht Versionen und Funktionen**

<span id="page-4-0"></span>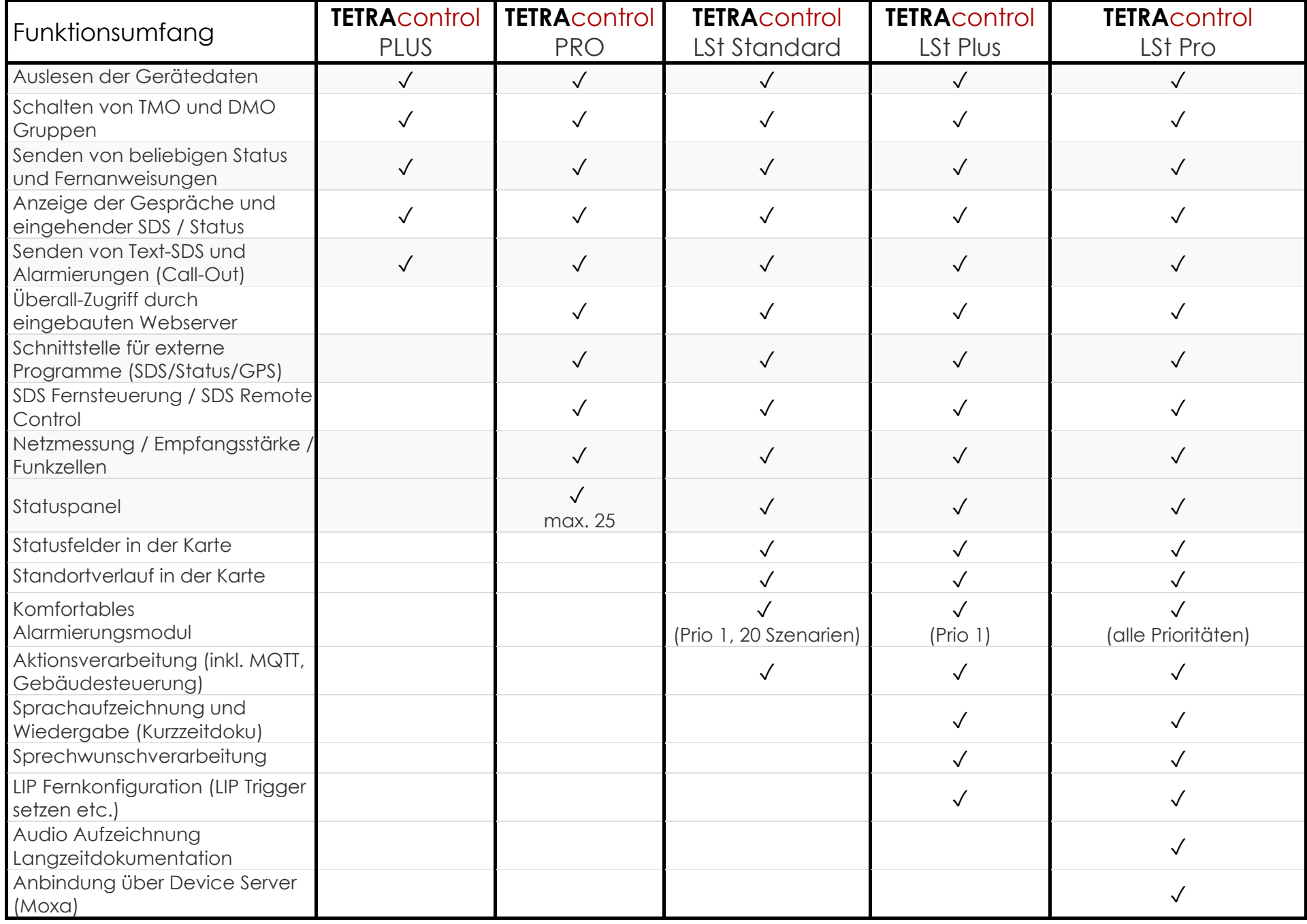

**Wichtiger Hinweis:** Die Software kann nur Informationen auslesen und steuern, die sich auch direkt über das Gerät bedienen lassen. Funktionen, die über die Geräteprogrammierung (Codeplug) deaktiviert sind, oder die technisch im TETRA Netz nicht möglich sind, können auch nicht genutzt werden. Dies ist keine Einschränkung der Software-Funktionen, sondern prinzipbedingt. Das Mitlesen von fremden Status oder Text-Meldungen ist **nicht** möglich. Nur Gespräche, SDS und Status die an die eigene ISSI oder an die aktuell geschaltete Gruppe (GSSI) adressiert sind, können angezeigt werden.

## <span id="page-5-0"></span>**3 Systemvoraussetzungen**

- PC mit Intel i3 CPU oder besser, 8GB RAM.
- Windows 7, 8, 10 oder Windows 11. Microsoft .NET Framework 4.8
- Kompatibles Funkgerät mit freigeschalteter PEI Schnittstelle und PC-Anbindung
- Zum erstmaligen Herunterladen der Kartendaten wird eine Internetverbindung auf dem Client benötigt. Alternativ ist eine Bereitstellung des Kartenmaterials über eine lokale Kopie möglich. Bei vorhandenen Kartendaten ist ein "Offline-Betrieb" gegeben.

#### ⊺∙  $\frac{a_{12}}{A}$ PKW WLF ELWT VLF  $2$  LF20 TM KdoW FF GN **ELW2** GN 01 GN 03 **MKK01** GN 02 a.

# <span id="page-6-0"></span>**4 Beispiele der Software im Einsatz:**

**Abbildung 1: Kartenmodul mit Statusanzeige**

![](_page_6_Picture_3.jpeg)

**Abbildung 2: SDS-Versand direkt aus der Kartendarstellung**

![](_page_6_Picture_82.jpeg)

**Abbildung 3: Status- und Notrufanzeige in Listenform**

![](_page_7_Figure_0.jpeg)

**Abbildung 4: Grafische Notrufdarstellung**

| $\Box$ D $\mathbf{X}$<br>Endgeräteabfrage       |            |                  |                                       |                                                                                  |    |                |        |    |              |
|-------------------------------------------------|------------|------------------|---------------------------------------|----------------------------------------------------------------------------------|----|----------------|--------|----|--------------|
| Te                                              |            |                  |                                       | 457210831N 1-08477 (H71 W.M. 10155AB-G., 171                                     | ×. | <b>EL MR14</b> | 467    | 18 | É<br>Abfrage |
| GN 1-55-1/7 (HEFU. XK10155AB-G17) \$\$Test      |            |                  |                                       |                                                                                  |    |                | sundon |    |              |
| 1991:                                           |            | 467251 [Test]    |                                       |                                                                                  |    |                |        |    |              |
| Herateller:                                     |            |                  | Motorola Solutions                    |                                                                                  |    |                |        |    |              |
| Modell:                                         |            |                  |                                       | MTP8SO FuG Unicode Platform Portable Handset 380-430 MHz Class 3L Side Connector |    |                |        |    |              |
| Seriennr.:                                      |            | 8901 B166        |                                       |                                                                                  |    |                |        |    |              |
| CPU HW ID:                                      |            |                  |                                       | 9781-411508000000000000000000210                                                 |    |                |        |    |              |
| Radio SW Vers.: R13.220.8723                    |            |                  |                                       |                                                                                  |    |                |        |    |              |
| Bedienk, Vers.:                                 |            |                  |                                       |                                                                                  |    |                |        |    |              |
| ITSI:                                           |            |                  | 2621001046721<br>$00014822095^{72}+2$ |                                                                                  |    |                |        |    |              |
| TEI:<br><b>OPTA:</b>                            |            |                  |                                       |                                                                                  |    |                |        |    |              |
|                                                 |            |                  | HEFU. . XK10155AB-G17                 |                                                                                  |    |                |        |    |              |
| Cell ID:                                        |            |                  |                                       | 8843 / Ox228B (GN Schnepfenkopf)                                                 |    |                |        |    |              |
| Signalstärke:<br>Gesch. Gruppe: 2693101 (BG FW) |            | $-71$ dBm        |                                       |                                                                                  |    |                |        |    |              |
|                                                 |            |                  |                                       | Scan Gruppe (n) : BG RD, OF# BG RD, FB BG FW, OF# BG FW                          |    |                |        |    |              |
|                                                 |            |                  |                                       | GPS Position: 53.18964"N, 09.20997"O - Anz. Sat: 6                               |    |                |        |    |              |
| Abfragedatum:                                   |            |                  | 26.09.2015 22:27:51                   |                                                                                  |    |                |        |    |              |
| Antwortdatum:                                   |            |                  | 26.09.2015 22:27:56                   |                                                                                  |    |                |        |    |              |
| Positionsdatum: 26.09.2015 22:27:56             |            |                  |                                       |                                                                                  |    |                |        |    |              |
|                                                 |            |                  |                                       |                                                                                  |    |                |        |    |              |
| CID / Hex<br>RSST                               |            |                  |                                       | C1/C2 Entfern. BTS Name/Beschreibung                                             |    |                |        |    |              |
| 8843/228B                                       | $-75$ dBm  | 29               | 2.43 km                               | GN Schnepfenkopf                                                                 |    |                |        |    |              |
| 7606/1DB6                                       | $-103$ dBm | 2                | 15.64km                               | Algenau-Vasserice Hahnenkamm (BY)                                                |    |                |        |    |              |
| 6844/228C                                       | $-105$ dBm | $-1$             | 3.25km                                | GN Frankfurter Str. 51 Telekom                                                   |    |                |        |    |              |
| 7677/1DFD                                       | $-109$ dBm | o                |                                       |                                                                                  |    |                |        |    |              |
| 8839/2287<br>$-109$ dBss                        |            | $-5$             | $11.63 \text{ km}$                    | Rossbach Kerkelberg                                                              |    |                |        |    |              |
| 8965/2305                                       | $-109$ dBm | $+5$             | 14.62km                               | Wolferborn-Rinderbügen                                                           |    |                |        |    |              |
| 8959/22FT                                       | $-111$ dBm | $+2$             |                                       |                                                                                  |    |                |        |    |              |
| 8836/2284<br>$-111$ dBm                         |            | $-7$             | 15.48km                               | Brachttal-Spielberg                                                              |    |                |        |    |              |
| 8874/22AA<br>$-111$ dBm                         |            | $-7$             | 18.30km                               | Langenselbold Rathaus                                                            |    |                |        |    |              |
| 8838/2286<br>$-111$ dBm                         |            | $-7$             |                                       | 7.30km Lanzingen                                                                 |    |                |        |    |              |
| 6842/228A<br>$-111$ dBm                         |            | $-7$             |                                       | 9.56km Mittelgründau Berghof                                                     |    |                |        |    |              |
| 8869/22A5<br>$-111$ dBm                         |            | $-7$             | 22.25km                               | Bad Soden - Stolzenberg                                                          |    |                |        |    |              |
| 8834/2282<br>$-113$ dBm                         |            | $-13$            | 20.47km                               | Bad Orb -> Fibrabach (Horst)                                                     |    |                |        |    |              |
| 9000/2328                                       | $-113$ dEm | $-10$            | 15.06km                               | Budingen                                                                         |    |                |        |    |              |
| 7594/10AA<br>$-113$ dBm                         |            | -9               | 19.25km                               | Heinrichsthal (BY)                                                               |    |                |        |    |              |
|                                                 |            |                  |                                       |                                                                                  |    |                |        |    |              |
| Karto                                           |            | <b>TRUCK-ITI</b> |                                       |                                                                                  |    |                |        |    |              |
|                                                 |            |                  |                                       |                                                                                  |    |                |        |    |              |
|                                                 |            |                  |                                       |                                                                                  |    |                |        |    |              |

**Abbildung 5: Endgeräteabfrage (Motorola SDS-Fernsteuerung)**

# <span id="page-8-0"></span>**5 TETRAcontrol Funktionen**

#### <span id="page-8-1"></span>**5.1 SDS- und Status-Versand**

Um über das SDS/Status Fenster SDS versenden zu können, müssen mindestens ein Empfänger ausgewählt sein, ein aktives Funkgerät vorhanden sein und ein Text eingegeben werden. Die in der TETRA Spezifikation beschriebenen SDS Varianten (einfache und Standard-SDS, jeweils mit und ohne "Flash' Option) können ausgewählt werden. Allerdings werden nicht alle Varianten von den Geräten oder dem Netz unterstützt. Dies ist im jeweiligen Einsatzgebiet zu prüfen. SDS werden immer als Typ 4 (Text SDS) versendet.

Bei der Auswahl der Empfänger können entweder Einzelempfänger oder Gruppen aus der Favoritenliste ausgewählt werden, oder aus allen verfügbaren Empfängern gewählt werden. Ebenso können bis zu fünf ISSIs direkt eingegeben werden (nur als

![](_page_8_Figure_4.jpeg)

Einzelempfänger).

Mit TETRAcontrol können auch Alarmierungen (Call-Out) und Home Mode Display Texte verschickt werden, sofern die Geräteprogrammierung dies unterstützt. Ebenso ist es möglich Radio Messaging System (RMS) Status bzw. Texte zu versenden, sofern vom Gerät unterstützt. Nach Auswahl von RMS kann entweder ein RMS-Status von 0-9 gewählt werden, oder ein RMS Text versendet werden.

#### <span id="page-8-2"></span>**5.2 Netzwerk-Zugriff durch eingebauten Webserver**

Über den Web-Server ist ein Zugriff auf TETRAcontrol mittels Browser auch aus entfernten Netzwerken möglich. Für die mitgelieferten Seiten ist eine aktuelle, HTML5 fähige, Browser Version notwendig (z.B. InternetExplorer 11, Firefox ab 36.0, Chrome). Der Webserver stellt außerdem eine Schnittstelle zu anderen Applikationen bereit, über die sich die meisten Funktionen von TETRAcontrol steuern lässt.

Als erste Anwendung nutzt [RadioOperator](http://bugs.radio-operator.de/projects/radio-operator/wiki/TetraControl) diese Schnittstelle zur Übertragung von Gesprächs- und Statusinformationen. Eine Anbindung an [firEmergency](http://alamos-ug.de/mediawiki/index.php?title=FirEmergency) ist ebenfalls verfügbar.

TETRAcontrol selbst kann auch als Client zu einer anderen TETRAcontrol Instanz eingerichtet werden. Darüber ist nahezu der komplette Funktionsumfang nutzbar. Am lokalen Rechner ("Client') müssen keine Funkgeräte angeschlossen sein, ein Mischbetrieb mit lokalen Geräten und Server-Verbindungen ist möglich.

Zusätzlich zum HTTP-Server ist auch ein HTTPS-Server mit verschlüsselter Datenübertragung verfügbar. Voraussetzung für die Web-Server Funktion ist eine TETRAcontrol *PRO* oder *Leitstellen* Lizenz (LSt/LSt+/LSt PRO).

#### <span id="page-9-0"></span>**5.3 SDS Fernsteuerung / SDS Remote Control**

Mit SDS-RC können Befehle an andere TETRA-Geräte gesendet werden um diese Auszulesen (z.B. geschaltete Gruppe, Empfangsstärke, GPS-Position) oder diese zu Steuern (z.B. diese in eine andere Gruppe schalten). SDS Fernsteuerung wird nur von Motorola Geräten unterstützt. Sepura bietet lediglich die Möglichkeit über "Status Triggered Functions" vordefinierte Befehle auszuführen. Dies ist keine Einschränkung von TETRAcontrol, sondern eine fehlende Funktion bei Sepura.

Zum Senden von SDS Fernsteuer-Anweisungen ist eine TETRAcontrol *PRO* oder *Leitstellen* Lizenz (LSt/LSt+/LSt PRO) erforderlich.

#### <span id="page-9-1"></span>**5.4 Netzmessung**

Zur Messung und Dokumentation der Qualität der Netzversorgung, kann die aktuelle Position sowie die Signalstärke und die Cell ID der jeweiligen Basisstation in einer Datei Protokolliert werden. Die Protokolldatei wird alle 10 Sekunden durch einen neuen Eintrag ergänzt, allerdings nur wenn GPS-Empfang vorhanden ist. Für eine zuverlässige Positionsermittlung der Messwerte sollte der GPS-Modus des Gerätes auf *hohe Genauigkeit* gesetzt sein. Ein Programm zur Umwandlung der Protokolldateien in das Google Earth KML Format ist auf Anfrage erhältlich.

Bei Motorola Geräten können auch die benachbarten TETRA Funkzellen überwacht und angezeigt werden. Auch diese Funktion schreibt eine Protokolldatei bei aktivem GPS-Empfang. Bei Sepura Geräten kann hier nur die aktive Basisstation sowie ein Nachbar angezeigt werden.

Voraussetzung für die Netzmessung ist eine TETRAcontrol *PRO* oder *Leitstellen* Lizenz (LSt/LSt+/LSt PRO).

| $\mathbf{x}$<br>回<br><b>MICHAEL</b><br>TETRA Funkzellen |               |       |         |                   |           |                |                     |  |  |  |  |
|---------------------------------------------------------|---------------|-------|---------|-------------------|-----------|----------------|---------------------|--|--|--|--|
| CellID                                                  | RSSI          | C1/C2 | Entf.   | Name/Beschreibung | Frequenz  | Gerät          | Aktualisiert        |  |  |  |  |
| /2310/2329                                              | $-113$ dBm    | $-16$ | 15.08km |                   | 393,18750 | F <sub>1</sub> | 28.01.2015 19:08:01 |  |  |  |  |
| <b>/2358/2308</b>                                       | $-113$ dBm    | $-16$ | 14.61km |                   | 393.96250 | F1             | 28.01.2015 19:08:01 |  |  |  |  |
| 22F8/22F8                                               | $-113$ dBm    | $-13$ |         |                   | 394.93750 | F1             | 28.01.2015 19:08:01 |  |  |  |  |
| 2218/2218                                               | $-113$ dBm    | $-12$ | 18.35km |                   | 391.38750 | F1             | 28.01.2015 19:08:01 |  |  |  |  |
| /2268/22A8)                                             | $-113$ dBm    | $-16$ | 22.20km |                   | 393.43750 | F1             | 28.01.2015 19:08:01 |  |  |  |  |
| (2248/2288)                                             | $-113$ dBm    | $-13$ | 9.11km  |                   | 391.88750 | F1             | 28.01.2015 19:08:01 |  |  |  |  |
| 2288/22888                                              | $-103$ dBm    | 11    | 3.29km  |                   | 393,48750 | F1             | 28.01.2015 19:08:01 |  |  |  |  |
| 221872288                                               | $-85$ dBm     | 20    | 2.39km  |                   | 390.86250 | F1             | 28.01.2015 19:08:01 |  |  |  |  |
| /2218/2288)                                             | $-113$ dBm    | $-14$ | 9.60km  |                   | 390.81250 | F1             | 28.01.2015 19:08:01 |  |  |  |  |
| 2288/2288                                               | $-113$ dBm    | $-18$ | 7.93km  |                   | 391.93750 | F1             | 28.01.2015 19:08:01 |  |  |  |  |
| 12288722888                                             | $-113$ dBm    | $-10$ | 11.58km |                   | 392.53750 | F1             | 28.01.2015 19:08:01 |  |  |  |  |
| 2218/2288                                               | $-113$ dBm    | $-17$ | 7.25km  |                   | 391.76250 | F1             | 28.01.2015 19:08:01 |  |  |  |  |
| 2268/22888                                              | $-113$ dBm    | $-15$ | 9.77km  |                   | 393.56250 | F1             | 28.01.2015 19:08:01 |  |  |  |  |
| /2288/22881                                             | $-113$ dBm    | $-14$ | 15.43km |                   | 390.93750 | F1             | 28.01.2015 19:08:01 |  |  |  |  |
| 2288/2288                                               | $-113$ dBm    | $-18$ | 20.41km |                   | 394.48750 | F1             | 28.01.2015 19:08:01 |  |  |  |  |
| /2283/22881                                             | $-113$ dBm    | $-18$ | 16.02km |                   | 392.26250 | F1             | 28.01.2015 19:08:01 |  |  |  |  |
| /1577/10F7                                              | $-113$ dBm    | $-11$ |         |                   | 394.61250 | F1             | 28.01.2015 19:08:01 |  |  |  |  |
| $1/1$ DE 7 $/1$ DF $7$                                  | $-111$ dBm    | $-7$  | 15.69km |                   | 394.01250 | F1             | 28.01.2015 19:08:01 |  |  |  |  |
| /1DE7/1DA7:                                             | $-113$<br>dBm | $-16$ | 13.29km |                   | 393.41250 | F1             | 28.01.2015 19:08:01 |  |  |  |  |
| /1D97/1DA7                                              | $-113$ dBm    | $-16$ | 19.22km |                   | 391.66250 | F1             | 28.01.2015 19:08:01 |  |  |  |  |
|                                                         |               |       |         |                   |           |                |                     |  |  |  |  |

**Abbildung 6: Protokoll der Netzmessung**

#### <span id="page-11-0"></span>**5.5 Bedienung Statuspanel**

Die Funktion Statuspanel bietet eine übersichtliche Statusanzeige für Funkgeräte und Pager (Verfügbarkeit). Durch konfigurierbare Größe der einzelnen Seiten ist eine flexible Anpassung an verschiedene Gegebenheiten möglich. Mittels Verlinkungen kann eine Menüstruktur realisiert werden, die auch auf Touch-Screens einfach zu bedienen ist. Bei Fahrzeugen, die über mehrere Funkgeräte verfügen, können bis zu 20 ISSIs hinterlegt und immer der aktuellste Status angezeigt werden.

Voraussetzung für diese Funktion ist eine TETRAcontrol *PRO* oder *Leitstellen* Lizenz (LSt/LSt+/LSt PRO).

| 2 | GN <sub>1</sub>    | 2              | 2<br><b>GN 2</b>   | GN <sub>3</sub> | 2<br>GN <sub>4</sub> |    | 2<br>GN <sub>5</sub> |   | <b>GAZ</b>         |
|---|--------------------|----------------|--------------------|-----------------|----------------------|----|----------------------|---|--------------------|
|   | Menü               |                | <b>RD</b>          |                 | Hanau                |    |                      |   |                    |
|   | ASB 11-83-1        |                | <b>ASB 11-83-2</b> |                 | <b>ASB 11-84-1</b>   |    | <b>JUH 21-83-1</b>   | 3 | <b>JUH 21-83-2</b> |
|   | DRK 17-83-1        | 8              | <b>DRK 17-83-2</b> | 2               | <b>DRK 19-83-1</b>   | 2. | <b>DRK 19-83-2</b>   |   | DRK 19-84-1        |
|   | <b>DRK 14-84-3</b> | 8              | DRK 14-84-4        | 2               | DRK 14-84-5          | 8  | <b>DRK 14-84-6</b>   |   | <b>DRK 14-84-7</b> |
|   | DRK 14-83-1        | 8              | DRK 14-83-2        | 6               | DRK 14-83-3          | 7  | <b>DRK 14-84-1</b>   |   | <b>DRK 14-84-2</b> |
|   | DRK 14-82-1        | 2              | DRK 14-82-2        | 6               | DRK 14-82-3          |    |                      |   | DRK 14-89-1        |
|   | DRK 16-83-1        | $\overline{7}$ | DRK 25-83-1        | ٠               | DRK 25-83-2          | 21 | DRK 25-84-1          |   | DRK 27-83-1        |
|   | <b>DRK 1-83-1</b>  |                | <b>DRK 1-83-2</b>  |                 | <b>DRK 2-83-1</b>    | 2  | <b>DRK 2-83-2</b>    |   | <b>DRK 3-83-1</b>  |
|   | DRK 10-84-4        |                | DRK 10-84-5        |                 | DRK 10-84-6          | ٠  | <b>DRK 4-83-1</b>    |   | DRK 9-83-1         |
| 2 | DRK 10-83-1        | м              | DRK 10-83-2        | 3               | DRK 10-84-1          | 7  | DRK 10-84-2          |   | <b>DRK 10-84-3</b> |
|   | DRK 10-82-1        | 6              | DRK 10-82-2        | 2               | <b>DRK 2-82-1</b>    | 7  | DRK 25-82-1          |   |                    |

**Abbildung 7 – Statuspanels mit Menüleiste unten (Farbliche Gestaltung der Panels)**

![](_page_11_Picture_5.jpeg)

**Abbildung 8 - Kontext-Menü eines TETRA Melders**

#### <span id="page-12-0"></span>**5.6 Kartendarstellung**

TETRAcontrol verfügt über eine Kartendarstellung direkt im Programm. Sofern die Kartendaten bereits einmal heruntergeladen wurden, ist keine Internet-Verbindung notwendig. Im Kartenfenster werden Positionen und Status der Geräte angezeigt, eine spezielle Notrufdarstellung ist ebenfalls enthalten.

![](_page_12_Figure_2.jpeg)

Zwischen drei Kartendarstellungen (Openstreetmap, ArcGIS Luftbilder) kann gewählt werden. Eigene Kartenquellen können ebenfalls eingebunden werden.

In der Kartenansicht kann

- aus der Karte heraus direkt eine SDS an ein Gerät gesendet werden
- die geschaltete Gruppe abgefragt werden (falls unterstützt)
- eine Standortabfrage gesendet werden (falls unterstützt)
- die Daten der jeweiligen ISSI direkt bearbeitet werden
- Details zu den Geräten angezeigt werden.

Um auch in der Kartenansicht den Überblick über aktuelle Gespräche zu behalten, wird das jeweils sprechende Gerät oben rechts in der Karte eingeblendet. Die Zoomstufe und die Anzahl der dargestellten Positionen kann angepasst werden. Wenn die Position eines Gerätes bekannt ist, kann zu dieser durch Doppelklick in der Status- oder Favoritenliste gesprungen werden.

Eingehende Notrufe werden in der Notrufliste ganz rechts angezeigt. Der jeweils aktuellste Notruf wird mit Name, ISSI und ggf. OPTA für 15 Minuten groß im oberen Bereich der Karte angezeigt und diese auf die letzte übermittelte Position des Notrufenden zentriert. Die Zentrierung kann durch Klick auf das Kreuz neben dem Rufnamen ein oder ausgeschaltet werden. Ein Doppelklick bei gedrückter STRG-Taste auf die Anzeige blendet diese sofort aus.

![](_page_13_Figure_0.jpeg)

#### <span id="page-13-0"></span>**5.7 Statusfelder in der Karte**

Auch in der Kartendarstellung können Statusfelder eingeblendet werden. So hat man den Status und die Positionen der wichtigsten Einheiten immer im Blick.

Die Felder können einzeln frei positioniert und in der Größe angepasst werden.

Voraussetzung für diese Funktion ist eine TETRAcontrol *Leitstellen* Lizenz (LSt/LSt+/LSt PRO).

![](_page_13_Figure_5.jpeg)

**Abbildung 9 - Statusanzeige in der Karte**

#### <span id="page-14-0"></span>**5.8 Tracking und Standortverlauf**

Mit der "Tracking-Funktion" kann die Karte immer automatisch auf eine Position zentriert werden, sobald das Gerät einen neuen Standort übermittelt hat.

Bei Funkgeräten die periodisch ihre GPS-Position übermitteln, kann TETRAcontrol den Standortverlauf in der Karte darstellen. Für diese Funktion ist eine TETRAcontrol *Leitstellenversion* (LSt/LSt+/LSt PRO) notwendig.

![](_page_14_Picture_3.jpeg)

#### <span id="page-14-1"></span>**5.9 MQTT Server und Client**

TETRAcontrol verfügt über einen eingebauten MQTT Client, mit dem sich Nachrichten z.B. mit Haussterungssystemen oder IoT Geräten austauschen lassen. Der Client kann sich mit einem MQTT Server verbinden und sendet ("publish") Nachrichten bei eingehenden Status, GPS-Positionen und Alarmierungen.

#### <span id="page-14-2"></span>**5.10 Alarm-Monitor**

In den *Leitstellen* Versionen (LSt/LSt+/LSt PRO) ist eine Alarmansicht für eingehende TETRA Alarmierungen verfügbar. Die Darstellung der gesendeten und auch eingehenden Alarmierungen erfolgt in einer übersichtlichen Liste. Eine Detailansicht jedes Alarms, die auch alle Rückmeldungen enthält ist mit einem Klick erreichbar. Die aktuelle Version von TETRAcontrol unterstützt auch die Airbus P8GR als Datengeräte – sowohl zum Senden von SDS und Alarmierungen als auch zum Empfangen eingehender Alarme. Eingehende Alarme können an externe Dienste wie z.B. Groupalarm oder Divera24/7 weitergegeben werden.

![](_page_15_Picture_25.jpeg)

**Abbildung 10 - Übersicht der Alarmierungen**

![](_page_15_Picture_26.jpeg)

**Abbildung 11 - Alarm Detailanzeige**

#### <span id="page-16-0"></span>**5.11 Alarmierungsmodul**

Mit der Einführung der TETRA Alarmierung in Hessen und Bayern bietet TETRAcontrol die ideale Rückfallebene für Leitstellen. In der Leitstelle oder im ELW2 kann TETRAcontrol umfangreiche Alarmierungsszenarien abbilden. Auch die Alarmierung im kleineren Rahmen z.B. für eine einzelne Hilfsorganisation kann damit komfortabel bewältigt werden. Je nach Lizenzoption unterscheiden sich die Anzahl der hinterlegbaren Szenarien und die möglichen Prioritäten. Eine Auswertung und übersichtliche Darstellung der Rückmeldungen ist ebenfalls möglich.

|             | 107 19:10:A Alankmourns                                       |             |                                     |                     |                           |              |              | $\Box$<br>$30^\circ$<br>$\sim$ |
|-------------|---------------------------------------------------------------|-------------|-------------------------------------|---------------------|---------------------------|--------------|--------------|--------------------------------|
|             | 1 - Information                                               |             | 3 Bunatsch                          | TME Liste FITW (NEW | <b>KTW Kress Kalensei</b> |              |              |                                |
| ¢<br>R      | 4 - K-Transport<br>7 H normal                                 |             | 8 - F normal                        |                     | $1 - 83 - 1$              | $2 - 83 - 1$ | $3 - 83 - 1$ | $4-83-1$                       |
| ٠<br>O      | 101-102<br>$9 - R1$<br>13 - Grollalami<br>12-F dorigent       |             | ET : 18 INNUSIONS<br>15 - KatS Atom |                     | $5-83-1$                  | $8-83-1$     | $9 - 83 - 1$ | 12-83-1                        |
|             |                                                               |             |                                     |                     | $13-84-1$                 | $16-83-1$    | $17-83-1$    | $19-83-1$                      |
|             | Stoke: Sie Einsatzbereitschaft her und meiden sich über Funk! |             |                                     | $21-83-1$           | $24 - 83 - 1$             |              |              |                                |
| ٠<br>Ŧ<br>x | <b>HUMERITY</b><br>Hillinkeistung                             |             |                                     |                     |                           |              |              |                                |
|             | Zur Lohitelle über Drahl<br>Funktionskombolar                 |             |                                     | $1 - 84 - 1$        | $2 - 83 - 2$              | $2 - 84 - 1$ | $2 - 84 - 2$ |                                |
|             | Staten Sie Einsatzbererschaft her und melden sich über Funk!  |             |                                     | $3-84-1$            | $4-84-1$                  | $5-84-1$     | $5-84.2$     |                                |
| ٨           | WE-01. 500101<br>Lists H<br>WE OF BERTO<br>Mcheel!            |             | ×<br>Information                    |                     | $8-83-2$                  | $8-84-1$     | $12-84-1$    | $16-84-1$                      |
| Ł<br>Ä<br>u |                                                               |             |                                     |                     |                           |              |              |                                |
|             |                                                               |             | ш<br>m                              | <b>Manufacture</b>  | NEF 2-82-1                | NEF 4-82-1   | NEF-12-82-1  | NEF 16-82-1                    |
|             | 25312017124205 Eunkbookkombole Ame                            | information |                                     |                     | <b>SETW</b>               | KIW          |              |                                |
| å           |                                                               |             |                                     |                     |                           |              | Knows:       | KBI 01 + 02                    |
|             |                                                               |             |                                     |                     | Kolmmed                   |              |              | <b>TE-Dienst</b>               |

**Abbildung 12 - Alarmierungsmodul mit verschiedenen Szenarien**

![](_page_16_Picture_60.jpeg)

**Abbildung 13 - Gruppen und Melder können auch einzeln ausgewählt werden**

#### <span id="page-17-0"></span>**5.12 Sprachaufzeichnung**

*Diese Funktion ist derzeit nur für Leitstellen und andere berechtigte Stellen verfügbar.*

Der NF-Ausgang der Funkgeräte kann mit dem Line-IN Eingang des PCs verbunden werden. Pro Soundkarte können die eingehenden Gespräche von zwei Funkgeräten (rechter und linker Kanal getrennt) aufgezeichnet werden. Da die Aufzeichnung mit den Metadaten aus den TETRAcontrol Logs verknüpft ist, können die sprechende Stelle, Datum, Uhrzeit und Dauer direkt zugeordnet werden. Bestimmte Gespräche können so zielgenau gefunden und abgehört werden. Derzeit können Gespräche aus der aktuellen Gesprächsliste wiedergegeben werden. Eine Langzeitdokumentation, d.h. Springen zu jedem beliebigen Gespräch, ist in Arbeit.

![](_page_17_Picture_3.jpeg)

#### <span id="page-17-1"></span>**5.13 Sprechwunschverarbeitung**

Eingehende Sprechwünsche können chronologisch sortiert in einem eigenen Fenster dargestellt werden. Eine Signalisierung kann zusätzlich über eine Tonwiedergabe erfolgen. Es kann auf die Karte zur Position des jeweiligen Gerätes gesprungen werden (sofern vorhanden), außerdem kann direkt die geschaltete Gruppe des Gerätes abgefragt werden. Per Mausklick kann dem Gerät eine Sprechaufforderung gesendet werden. Es ist konfigurierbar ob die Sprechaufforderung als Status, normale oder Flash SDS gesendet werden soll.

![](_page_17_Picture_6.jpeg)

**Abbildung 14 - Sprechwunschanzeige**

#### <span id="page-18-0"></span>**5.14 TETRAinfo**

TETRAinfo ist ein kleines Zusatzprogramm zu TETRAcontrol, mit dem man die eingehenden Gespräche und Status im lokalen Netzwerk anzeigen lassen kann.

Kunden von TETRAcontrol *PRO* oder den *Leitstellen* Versionen können in TETRAinfo auch die HTTP-Schnittstelle verwenden um die Live Daten anzuzeigen. Damit ist der Zugriff auch über Netzwerkgrenzen hinaus möglich.

#### <span id="page-18-1"></span>**5.15 Route senden über TETRAcontrol NBX**

Mit der [TETRAcontrol NBX](http://nbx.tetracontrol.de/) bietet die Status 3 IT eine zuverlässige und kostengünstige Lösung an, um Einsatzfahrzeugen alle wichtigen Einsatzdaten direkt auf ein kompatibles Garmin Navigationsgerät zu senden. Die Routenberechnung wird nach der Übertragung des Ziels per SDS direkt gestartet. Die Übermittlung der Koordinaten ist aus vielen Einsatzleitsystemen möglich. Auch aus der TETRAcontrol Karte können die Koordinaten an die NBX übertragen werden. Zusätzlich zu Ziel und Route kann eine kurze Beschreibung übermittelt werden.

![](_page_18_Picture_5.jpeg)

#### <span id="page-18-2"></span>**5.16 Erweiterte Konfiguration**

TETRAcontrol enthält noch weitere Funktionen, die das tägliche Arbeiten mit dem Digitalfunk erleichtern.

#### <span id="page-18-3"></span>**5.16.1 Rufnamen**

Ein häufiges Szenario ist, dass Einheiten in einem Einsatz einen anderen Rufnamen verwenden, als den eigentlich dem Gerät zugeordneten. Beispielsweise funkt ein Trupp mit einem Fahrzeug-HRT (Rufname *DRK 31-93-13*) unter dem Rufnamen '*SAN-Trupp 1*'. Um jetzt während des Einsatzes den richtigen Rufnamen angezeigt zu bekommen, ohne die Grundeinstellung der ISSIs zu verändern, kann man die jeweilige ISSI auswählen und bearbeiten. Auf diese Weise kann ein temporärer Rufname vergeben werden.

#### <span id="page-18-4"></span>**5.16.2 Status- und LIP Filter (Datenschutz)**

Einige Bundesländer bzw. Autorisierte Stellen erlauben das Schalten von Datengruppen und somit den Status-Empfang. Diese Erlaubnis ist meistens an die Einhaltung einiger Vorgaben geknüpft. Insbesondere dürfen gewöhnlich nur Status und GPS-Positionen von Geräten der eigenen Organisation verarbeitet und angezeigt werden.

TETRAcontrol ermöglicht das Einhalten dieser Vorgaben und somit den Datenschutzkonformen Betrieb eines TETRA Datengerätes.

# <span id="page-19-0"></span>**6 Preise und Lizenzierung**

Die TETRAcontrol PLUS und TETRAcontrol PRO Versionen sind als ISSI basierte Lizenzen erhältlich. Das heißt sie werden auf die ISSI der BSI Karte ausgestellt und können dann auf jedem PC mit dem passenden Funkgerät genutzt werden. Eine spätere Änderung der Lizenz auf eine andere ISSI ist nicht möglich.

Die "Universal-Lizenzen" sind auf einen USB-Stick gebunden und können mit beliebigen Funkgeräten (ISSIs) und beliebigen PCs genutzt werden. Voraussetzung ist, dass der USB Stick im PC steckt.

![](_page_19_Picture_340.jpeg)

![](_page_19_Picture_341.jpeg)

\*) Für Datengeräte/P8GR

TETRAcontrol wird ständig verbessert und erweitert. Damit Sie jeweils die neuesten Versionen nutzen können, ist ein Software-Wartungsvertrag notwendig.

![](_page_19_Picture_342.jpeg)

Selbstverständlich bieten wir auch auf Ihre Anforderungen abgestimmte Schulungen sowie einen Einrichtungs- und Konfigurationsservice (Vor-Ort) an.

Falls Sie spezielle Funktionen für Ihre Umgebung benötigen, erstellen wir Ihnen gerne ein Angebot für die Umsetzung.

In folgender Tabelle finden Sie einen Anhaltswert für die Kosten unserer Dienstleistungen.

![](_page_20_Picture_170.jpeg)

# <span id="page-20-0"></span>**7 Kontakt**

Wir freuen uns über Ihre Anfragen oder Bestellungen.

**Telefon**: +49 (6051) 7007600 **E-Mail**: [kontakt@tetracontrol.de](mailto:kontakt@tetracontrol.de)

Weitere Informationen und eine kostenlose Testversion stehen unter [www.tetracontrol.de](http://www.tetracontrol.de/) zur Verfügung.

Zur Bestellung Übermitteln Sie uns die gewünschte Anzahl an Lizenzen und die ISSIs Ihrer Geräte sowie die Rechnungsanschrift per E-Mail. Wir senden Ihnen eine Rechnung mit ausgewiesener Mehrwertsteuer. Sobald Ihre Zahlung bei uns eingeht, übersenden wir Ihnen die Lizenzschlüssel per E-Mail. Bitte haben Sie Verständnis, dass wir Neukunden nur gegen Vorkasse beliefern können. Bei Behörden, Städten und Gemeinden ist eine Lieferung auf Rechnung möglich.

Es gelten die Allgemeinen Geschäftsbedingungen der Status 3 IT GmbH die unter <https://tetracontrol.de/agb.html> abrufbar sind.

Kontaktadresse:

#### **Status 3 IT GmbH**

Dietrichsberg 33 63607 Wächtersbach Fon: +49 (6051) 7007600 Fax: +49 (6051) 7007616 HRB 94696, RG Hanau USt.ID. DE293587360 Web: [https://www.tetracontrol.de](https://www.tetracontrol.de/) [https://www.status3.it](https://www.status3.it/)